## **Trans-Form versions 2.0.x**

Copyright © NPS micro, 1996-1998 All Rights Reserved Developed and Distributed by **NPS micro** 

## What is Trans-Form

How to use Trans-Form

How to register your copy (Informations, pricing, order form)

License & Disclaimer

## **NPS micro** (http://www.npsmicro.com/)

NPS micro is a registered corporation located in the Montreal area, province of Quebec, Canada

### **Our services:**

- ▶ Software development development@npsmicro.com
- Web site development (LilyS-WebDeZin) lilyswd@npsmicro.com
- ▶ Scanning service http://www.npsmicro.com/scanserv/ scanserv@npsmicro.com

### **Our products**:

#### **©LottoMaster, lottery software**

Free shareware available for evaluation NPS micro is responsible for the development, distribution and license of LottoMaster (previous and present versions) http://www.npsmicro.com/lottomaster/

#### **©Wheel-A-Lotto, Lotto wheeling systems package & software**

Free shareware available for evaluation NPS micro is responsible for the development, distribution and license of Wheel-A-Lotto (previous and present versions) http://www.npsmicro.com/wheel-a-lotto/

#### **©Trans-Form, mailto:forms data converter**

Free shareware available for evaluation NPS micro is responsible for the development, distribution and license of TranS-ForM (previous and present versions) http://www.npsmicro.com/trans-form/

#### *TWINS***, Lists maker and search tool** Freeware

NPS micro is responsible for the development, distribution and license of TWINS (previous and present versions) http://www.npsmicro.com/twins/

### **©FontMagik, Font/text styling software**

Free shareware available for evaluation Copyright Stephane Lepage, distributed by NPS micro http://www.npsmicro.com/fontmagik/

### **Our addresses:**

**Internet:** http://www.npsmicro.com/

**E-mail:** support@npsmicro.com

**Postal:** NPS micro 1748 Marie-Victorin P.O. Box 99031 Longueuil (Que) Canada J4G 2S6

## **What is Trans-Form**

Trans-Form is a handy webmaster tool for those who have a mailto:form in their website.

Trans-Form converts the content of the files that you receive by e-mail when people fill out and submit a form from your website. The information returned from this type of form is often hard to decipher manually because of the hexadecimal codes (ex.: %0D%0A, %2C, %7E, etc...) that get used when it is sent, also because the information in on one continuous line.

Trans-Form replaces the hex code with the correct punctuation and formats the text into individual lines, making the form response much easier to read and work with. The converted data may be printed, saved, copied to MS clipboard or deleted.

Please note that Trans-Form converts the form response data received as **attached files** and NOT the body of an e-mail. That's why it does not matter what e-mail program you are using. The most common attached files received from a form submission are:

"*Form posted from mozilla"* files, when the web browser used was Netscape

*"Postdata"* files, when the web browser used was Internet Explorer 4 (IE3 does not support mailto:forms).

All that without having to write or use CGI scripts!

# **How to use Trans-Form**

Important reminder: The information your get by e-mail from your mailto:form must be received as attached files and not inside the body of the email. Examples: "*Form posted from Mozilla"* files for Netscape browser, "*Postdata*" files for MS Internet Explorer

▶ 1 Select the drive and directory where your form response data files are located. This location will be saved for your next session.

 **2** Just click on a file to convert it. In the left screen, Trans-Form displays each one of the *form field names* (from the html codes of your mailto:from), and will show you in the right screen the *form field data* (the answers submited by the visitor of your website).

You can always see the unconverted data in the text box at the bottom pf the screen.

▶ 3 The converted file may be either printed, saved, copy to Ms Clipboard, or deleted. See these options next...

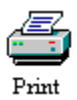

Click this button to print the converted data.

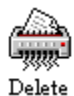

Click this button to delete the selected file. It goes to Windows Reclycle bin.

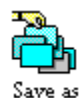

Click this button to save the converted data with a new filename and, if desired, a new location. Options: When saving the converted data, you can choose to also keep the original unconverted file, if not it will be deleted, and/or you may wish to save only the unconverted data with a new filename.

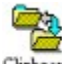

Click this button to copy the converted data to MS Clipboard to paste them to your favorite word processor or other.

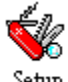

Setup

Click here to modify program settings : colors, font, display type, form response structure. The settings will be saved for your next session. See a full description of these setups below.

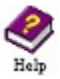

Click this button for a quick access to the Help menu.

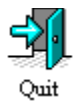

Click this button to exit Trans-Form.

## **Setup menu**

### **Configuration:**

#### **Section 1 Posted forms structure**

You have to establish what are the key characters inside the files you wish to convert.

**The first character,** usually: **&,** is the one Trans-Form will recognize to format the content of the file into individual lines. For a web form submission, this character is the one just before each field name.

**The second character,** usually: **=**, is the one which appears after each input name or just before the field data (the answer submited).

**The third character** is the one used for space between words. Usually: **+**

#### **Section 2 Text display**

You may choose between: all lower case, all upper case or mixed.

Click [Fore] to change the color of the text.

Click [Back] to change the color of the background.

Default settings are green text on black, mixed cases.

Your custom settings will be saved by clicking **Save these new settings** 

#### **Minimize to sytem tray**

Select this option if you wish to have the Trans-Form icon display in the system tray of Windows 95 task bar when the program is minimize.

#### **Display setting**

Choose the display of the Trans-Form interface according to your desktop area size: 640X480 or 800X600 pixels. This way the program will appear full screen.

## **How to register your copy**

When you register your copy of Trans-Form, you will receive by email a serial number to register the software and remove the evaluation time limit and the shareware nag screen.

#### **Postal order:**

Print and fill out this **ORDER FORM**

#### **Internet order:**

If you wish to register online by credit card, go to our secure online order form at this web page: https://www.digiweb.com/~nps/trans-form/s-order.htm

#### **Registration fees:**

Prices are **per** license (1 computer = 1 license). *example:* To use Trans-Form on 5 different computers, total registration fee is: \$125 USD

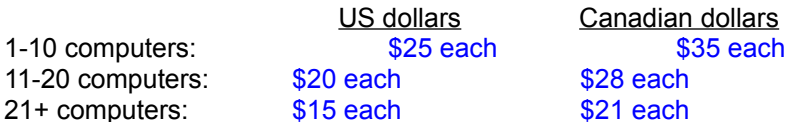

#### **We accept:**

- personnal and cashier checks (drawn on a Canadian or US bank only)
- postal money orders (in Canada only)
- banking money orders
- bank drafts
- credit card (we can only accept Visa for now)

Payment must be in US or Canadian dollars

If a check is returned by the bank as unredeemable, the subscriber will be deemed to be in default, and will be liable for a "returned check" charge of \$25.

Any questions about the status of the reception of your access code, registration options, product details, technical support, volume discounts, site licenses, etc., must be directed to: NPS micro, 1748 Marie Victorin, P.O. Box 99031, Longueuil (Quebec), Canada, J4G 2S6 or by email to: **support@npsmicro.com**

## **License & disclaimer**

**Trans-Form versions 2.0.x** Copyright NPS micro, 1996-1998 All Rights Reserved

#### **LICENSE AGREEMENT**

You should carefully read the following terms and conditions before using this software. If you do not agree with the conditions and rules stated in this text, please dispose of all contents of the Trans-Form package now in your possession.

The software: Trans-Form

#### **SHAREWARE VERSION**

You are hereby licensed to: use the Shareware Version of the software for a 30 day evaluation period. Shareware copies may be distributed by individual users for trial and leisure utilization. Make as many copies of the Shareware version of this software and documentation as you wish; give exact copies of the original Shareware version to anyone; and distribute the Shareware version of the software and documentation in its unmodified form via electronic means. There is no charge for any of the above.

You are specifically prohibited from charging, or requesting donations, for any such copies, however made; and from distributing the software and/or documentation with other products (commercial or otherwise) without prior written permission.

No component part of the software may be distributed individually, disassembled, copied, reverse engineered, or altered in any form. This include all the elements in the software package, menus and dialogs, in both REGISTERED and SHAREWARE versions of the software.

#### **EVALUATION AND REGISTRATION**

**This is not free software**. This license allows you to use this software for evaluation purposes without charge for a period of 30 days. If you want to use this software after the 30 day evaluation period a registration fee is required.

### SEE ---> **HOW TO REGISTER YOUR COPY**

One registered copy of the software may either be used by a single person who uses the software personally on one or more computers, or installed on a single workstation used non simultaneously by multiple people, but not both.

You may access the registered version of the software through a network, provided that you have obtained individual licenses for the software covering all workstations that will access the software through the network.

### **DISCLAIMER OF WARRANTY**

THIS SOFTWARE AND THE ACCOMPANYING FILES ARE SOLD "AS IS" WITHOUT ANY WARRANTY, EITHER EXPRESSED OR IMPLIED, INCLUDING, THE IMPLIED WARRANTIES OF MERCHANTABILITY AND FITNESS FOR A PARTICULER PURPOSE.

#### **NO LIABILITY FOR DAMAGES**

The user must assume the entire risk of using the program. In no evant NPS micro shall be liable for any

damages whatsoever arising out of the use or inability to use the software. ANY LIABILITY OF THE SELLER NPS MICRO WILL BE LIMITED EXCLUSIVELY TO PRODUCT REPLACEMENT OR REFUND OF PURCHASE PRICE.

# **Order Form for Trans-Form v2.0.3**

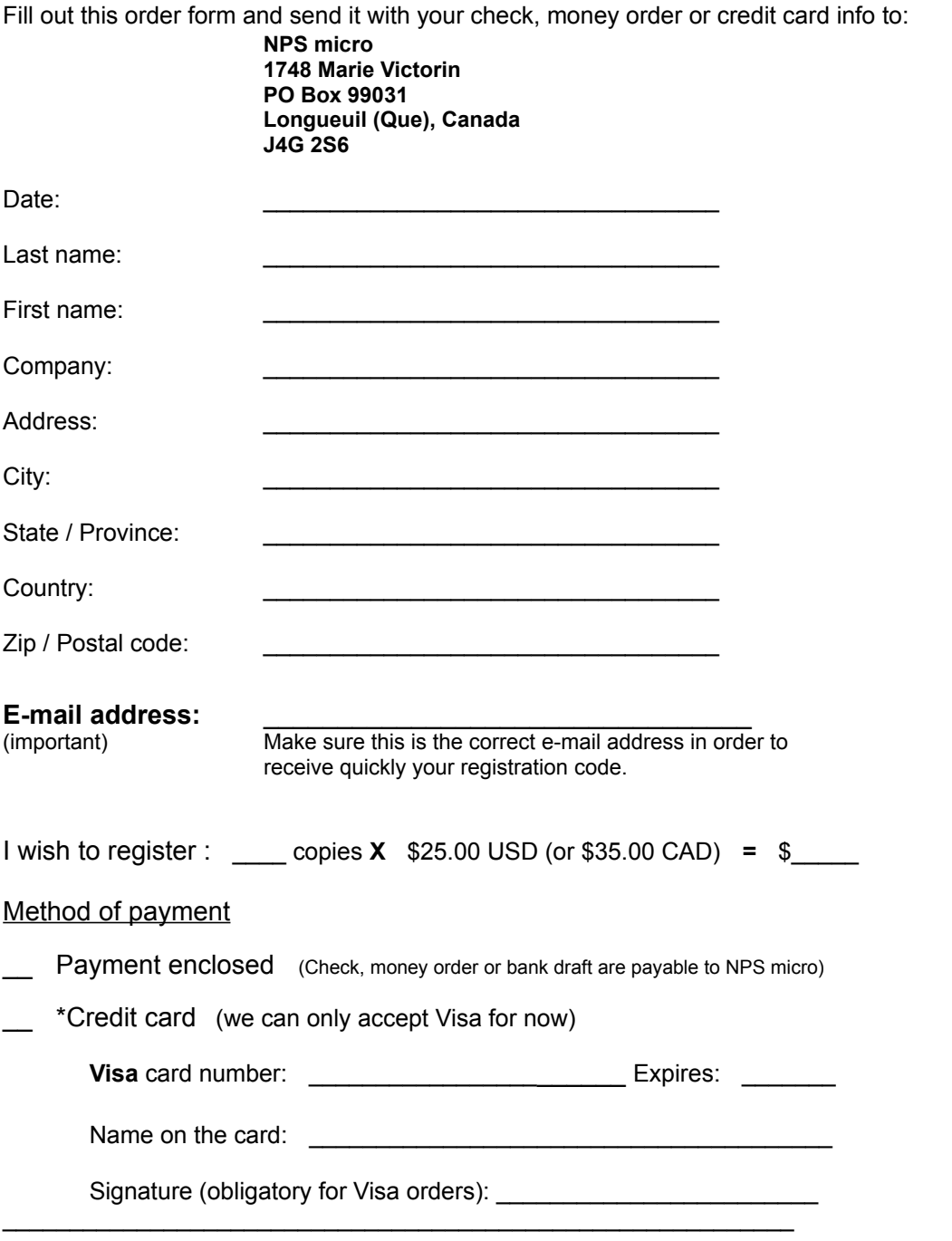

Your registration code will be sent to you approximately 5-10 days after reception of a personnal check; and for money order or credit card payment, usually within 1 business after we receive your order.

## **Thank you for registering your copy of Trans-Form !**